# Procedures for Damaged RTAL Paper Rolls

It appears that there will be a number of precincts in the NC audit sample in which RTAL printers failed to produce complete records of all votes cast on the iVotronic machines. A hand-to-eye tabulation of these tapes will produce results that reflect fewer votes than were actually cast on the iVotronic machines.

Precincts with missing paper audit records are not likely to be missing paper records from every voting machine within the precinct. In fact, only one machine may have been affected by a paper jam or other error that prevented a complete paper record from being generated.

The flash cards from any iVotronic can be read and the Vote Image Log printed to provide a paper report of the votes cast on a machine that may have a damaged or unreadable RTAL paper roll.

A hand count of the RTAL paper rolls in a precinct for iVotronic machines with a complete sample and the addition of a hand count of the Vote Image Log for iVotronics with damaged RTAL paper rolls will produce the required hand-to-eye tabulation as required by NC statute.

The following procedure should be used for iVotronic machines that have a damaged RTAL paper roll:

- 1. Recover the Flashcard from the iVotronic machine.
- 2. Start ERM and select **Tabulators > iVotronic-DRE > Clear Audit Data**.

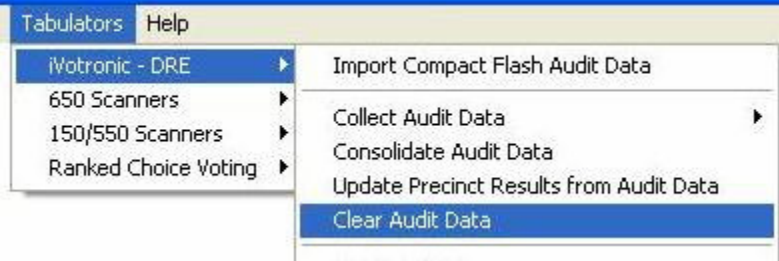

3. Check **Clear Voting terminal Audit data** and **Clear consolidated Audit data**, then click **OK**.

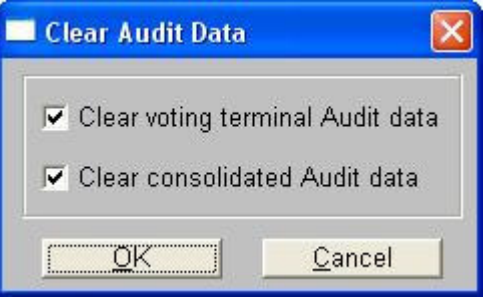

4. Click **Yes**.

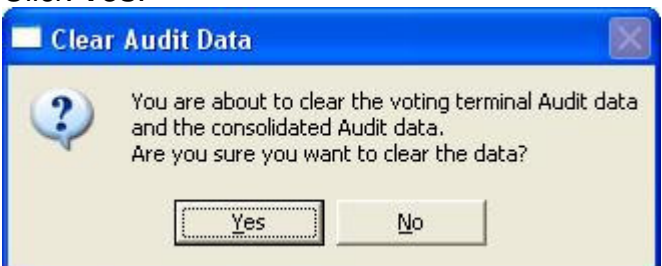

5. Click **OK**.

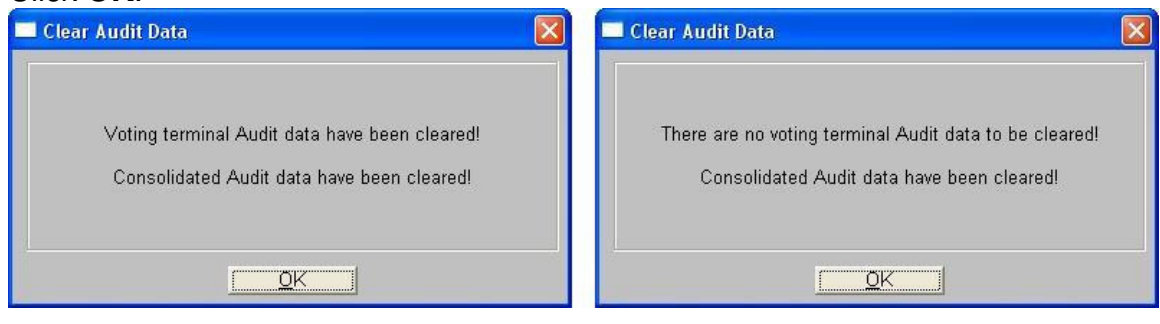

6. In ERM select **Tabulators > iVotronic-DRE > Collect Audit Data > From Specified Drive**.

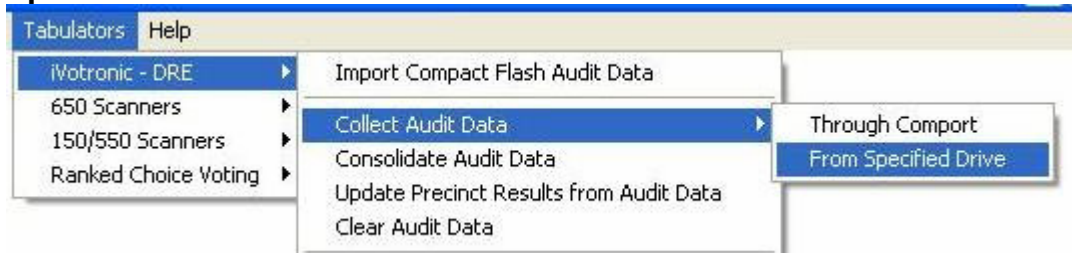

7. Specify directory: **G:\ADT** (substituting the correct drive letter for your flash card reader; e.g., **F:\ADT**, or **H:\ADT**, etc.). Click **OK**.

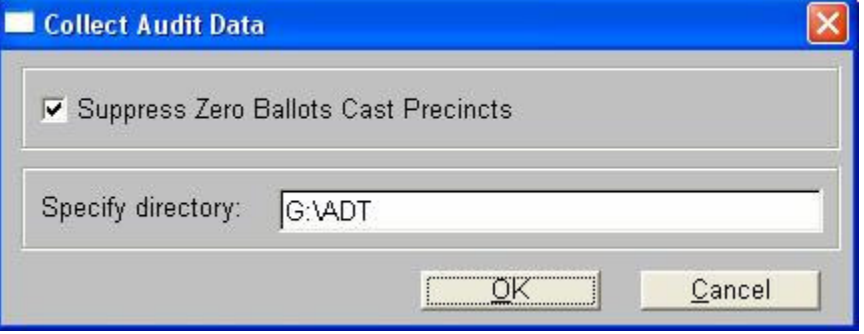

8. Click **OK.**

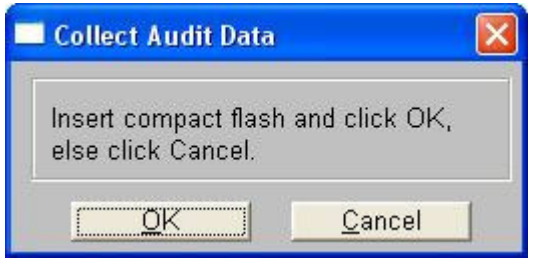

9. Click on the iVotronic machine number V#######.EBN to highlight it and click **OK**.

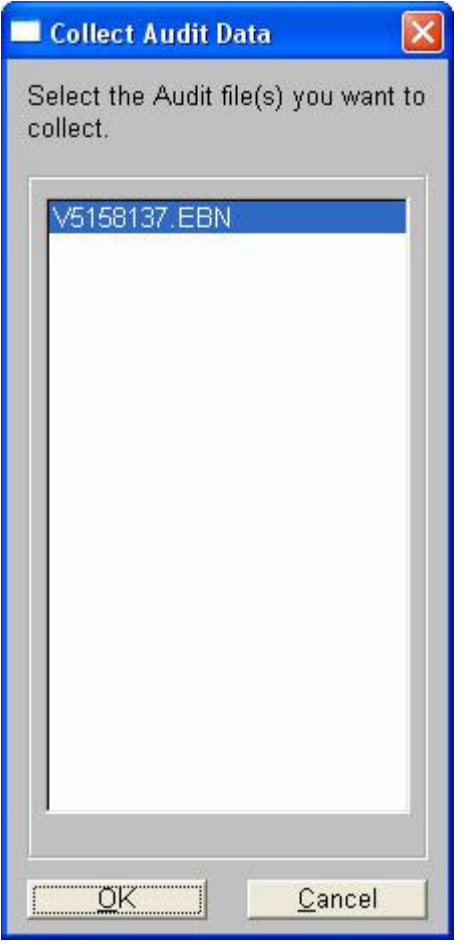

10.Click **OK.**

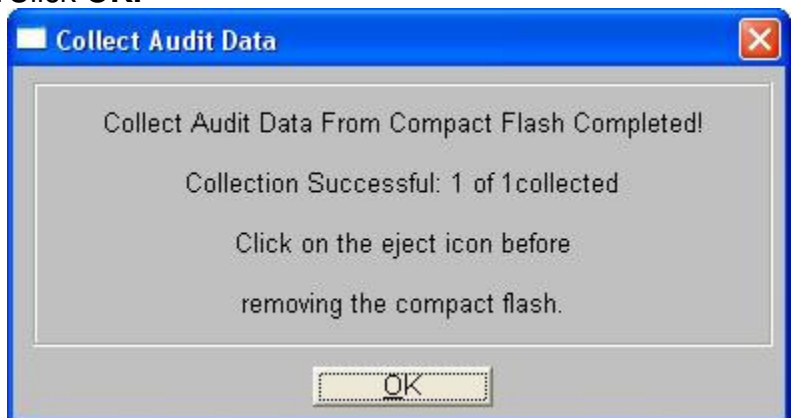

11.In ERM select **Tabulators > iVotronic-DRE > Create Vote Image Log**.

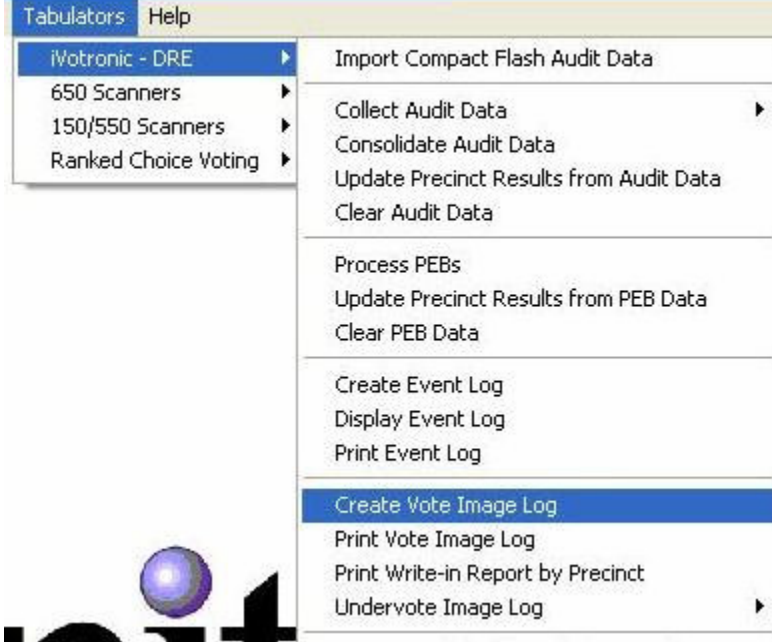

#### 12.Click **OK**.

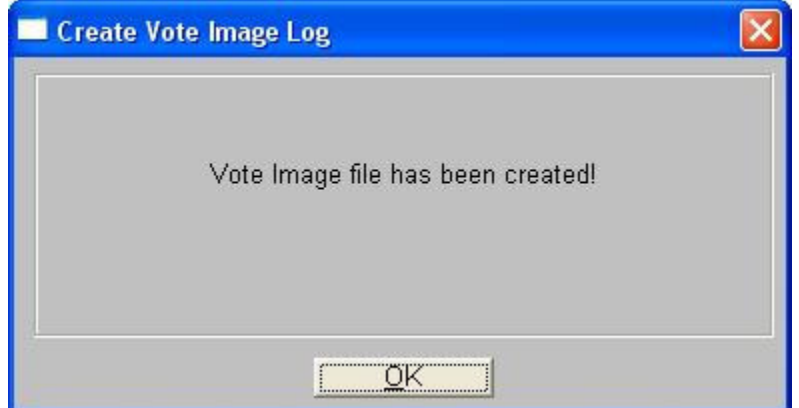

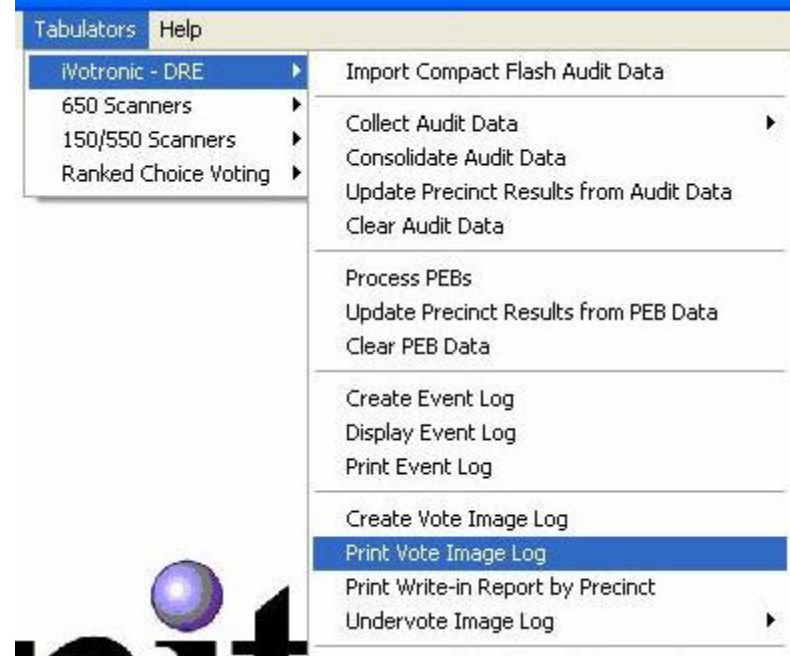

## 13.In ERM select **Tabulators > iVotronic-DRE > Print Vote Image Log.**

# 14.Click **OK** and the report will be sent to the printer.

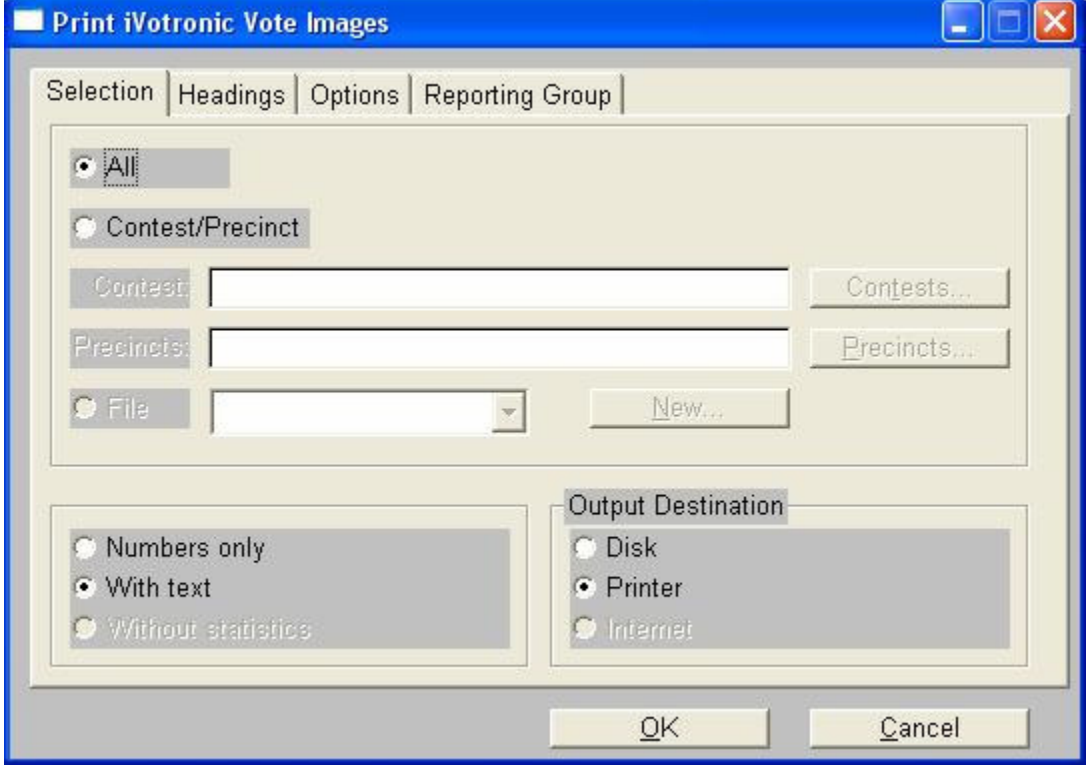

### 15.Click **OK**.

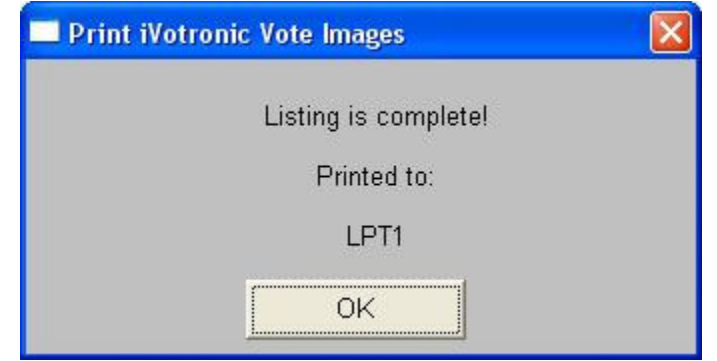

- 16.Use this report for the hand-to-eye count for this iVotronic machine.
- 17.Repeat from **Step 1** for additional iVotronic machines with incomplete RTAL paper records.

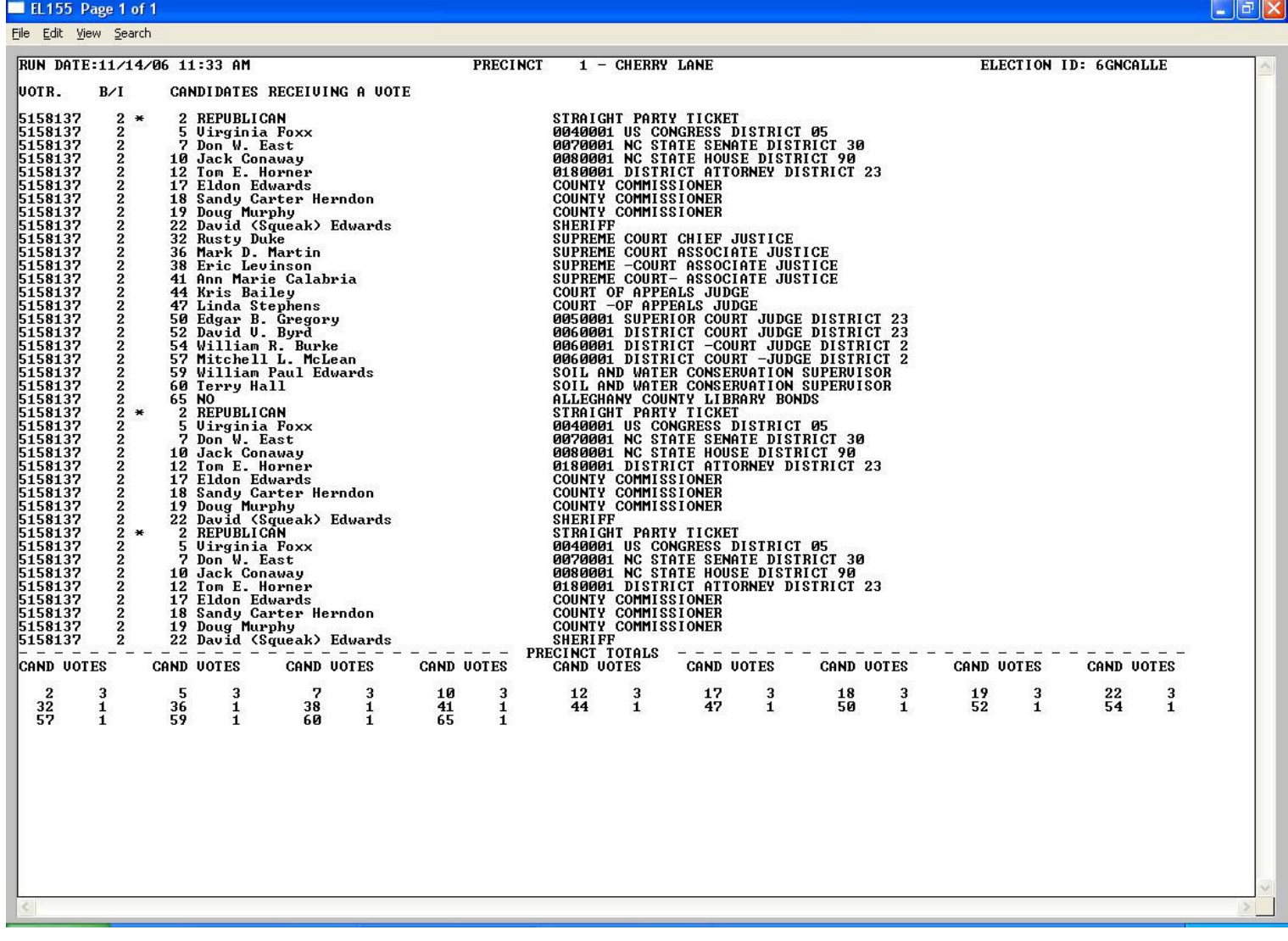